## *УДК 621.431.75*

# **АВТОМАТИЗАЦИЯ СОЗДАНИЯ ОБЪЁМНОЙ МОДЕЛИ ПЕРА ЛОПАТКИ В ANSYS TURBOGRID НА БАЗЕ ТРАДИЦИОННОГО ПРЕДСТАВЛЕНИЯ ЕГО ГЕОМЕТРИИ**

## © 2011 И. Б. Дмитриева, Л. С. Шаблий

Самарский государственный аэрокосмический университет имени академика С.П. Королёва (национальный исследовательский университет)

Рассматриваются методика автоматизированного создания трёхмерной модели пера лопатки в среде TurboGrid для последующего газодинамического анализа. Предложены варианты решения проблем, возникающих при преобразовании форматов представления данных.

*Лопатка, модель трёхмерная, модель сеточная, сплайн кубический.* 

В настоящее время особо остро стоит вопрос о создании лопаточных машин компрессоров и турбин - с повышенным КПД. Для этого необходимо проводить ис следования лопаточных машин на всех этапах их создания. Особенно важны такие исследования во время проектирования ком прессора или турбины, поскольку ошибки этого этапа приводят к большим затратам при доводке создаваемой машины.

Перспективным и широко внедряемым способом исследований является как проч ностной, так и газодинамический анализ проектируемых объектов в среде САЕ - систем, для расчётов в которых используются численные методы, такие, например, как метод конечных элементов. Для исследований в САЕ - системах необходимы сеточные мо дели фрагментов проектируемых лопаточных машин. Например, для прочностного анализа требуются модели подвижных и не подвижных лопаточных венцов, для газоди намического анализа - модели межлопаточных каналов или окружающего лопатку про странства. Любые конечно - элементные мо дели включают в себя сетки конечных элементов, причём от качества сетки зависят как скорость решения, так и точность полученных по окончании расчёта результатов. Предпочтение при этом отдаётся структурированным сеткам, в которых ячейки располагаются вдоль линий тока рабочего тела.

Создание структурированной сетки конечных элементов на сложной геометрии окололопаточного пространства само по себе является нетривиальной задачей. Для решения этой задачи существуют специализированные программные продукты, такие,

например, как TurboGrid (компания ANSYS, США) или AutoBlade (NUMECA, Бельгия) и др. При работе во всех таких системах необходимо задавать данные о геометрии исследуемого объекта. При проектировании компрессора или турбины для анализа течения рабочего тела в межлопаточных каналах необходимо задать геометрические параметры каналообразующих поверхностей: спин ки, корытца, втулочной и периферийной. Информация эта должна быть представлена в строго оговоренном формате, уникальном для каждой программной системы. Например, в TurboGrid перо лопатки задаётся набором профилей, а каждый профиль должен быть представлен в виде замкнутого сплай на, узлы которого описаны тремя координатами.

Информация о координатах считывается системой из текстового файла, куда помещается заранее пользователем. На рис. 1 приведён пример подобного задания замкнутого сплайна, описывающего профиль пера лопатки.

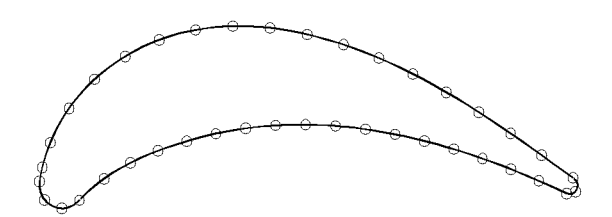

*Рис. 1. Пример задания замкнутого сплайна, описы вающего профиль пера лопатки*

При работе с предприятиями обычно геометрическое представление пера лопатки традиционно присутствует в другом формате: двумя плоскими сплайнами описываются спинка и корытце, входная и выходная кромки задаются координатами центра, величинами радиуса, иногда присутствуют точки сопряжения спинки и корытца со входной и выходной кромками (рис. 2).

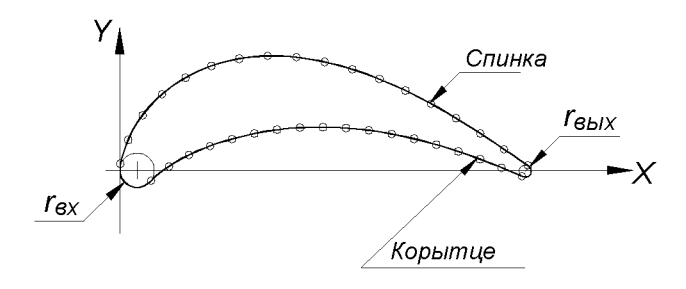

Рис. 2. Традиционное описание пера лопатки на чертеже

Эти данные записываются на чертежах в виде таблиц, варианты которых представлены на рис. 3.

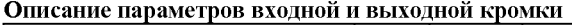

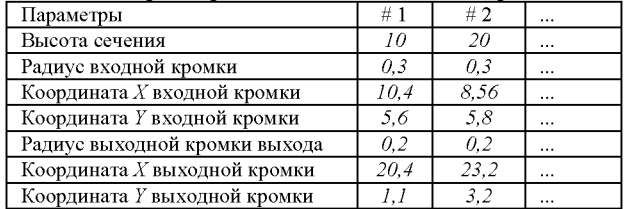

Первый вариант задания координат профилей - $\epsilon$  общей ябсниссой

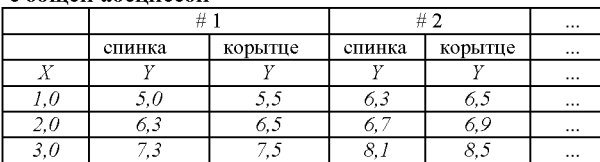

Второй вариант задания координат профилей с независимой абсписсой

| 井          |                      |                  |                      |                          |               |                                                 |          | $\cdots$ |
|------------|----------------------|------------------|----------------------|--------------------------|---------------|-------------------------------------------------|----------|----------|
| спинка     |                      | корытце          |                      | спинка                   |               | корытце                                         |          |          |
|            |                      |                  |                      |                          |               |                                                 |          | $\cdots$ |
| $\theta$   | 5.0                  | . .              | ل.<br>- 1            | $\overline{\phantom{a}}$ | 6. s          | .4                                              | 6.3      | $\cdots$ |
| $\angle 0$ | 6.3                  | $\overline{a}$ . | 6<br>۔ ا             | . .                      | O             | 2,4                                             | 6.5      | $\cdots$ |
| 3,0        | ٠<br>$\cdot$ $\cdot$ | o<br>. .<br>↩    | $\ddot{\phantom{0}}$ | 3<br>. .                 | $\circ$<br>o. | ◠<br>$\mathcal{A}$<br>$\blacktriangleleft$<br>◡ | 8.3      | $\cdots$ |
| $\cdots$   | $\cdots$             | $\cdots$         |                      | $\cdots$                 |               | $\cdots$                                        | $\cdots$ | $\cdots$ |

Рис. 3. Таблицы традиционного представления данных о пере лопатки

Если первичная информация для исследования поступает в формате предприятий, то возникает необходимость в рутинной и, на первый взгляд, очень простой операции преобразования данного формата к формату TurboGrid. На самом деле ручное исполнение этой операции трудоёмко, длительно и чревато субъективными ошибками, следовательно, необходима автоматизация процесса. С этой целью и была создана программа Profiler. В качестве базовой своей функции она позволяет вручную вводить данные о геометрии лопатки, которые затем сохраняются в файле, т.е. осуществляется оцифровка чертежей. Также можно загружать данные в специальных «заводских» форматах, чтобы обрабатывать чертежи, оцифрованные ранее. Введенная в программу информация отображается в виде схемы профиля (рис. 4), что позволяет проводить визуальный контроль возможных ошибок.

Визуализация вводимых профилей показала, что часто эти профили нельзя использовать для создания трёхмерных моделей без дополнительной доработки, поскольку они имеют существенные недочёты.

В первую очередь к таким недочётам относится отсутствие касания входной или выходной (или обеих) кромок сплайнам спинки или корытца. Описание контура при этом является фрагментарным, незамкнутым. Также недочётом исходных данных является присутствие «лишних» точек сплайнов спинки и корытца (см. рис. 4).

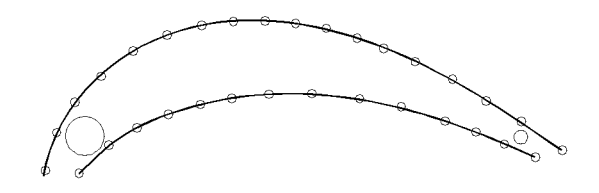

Рис. 4. Фрагментарное представление профиля пера лопатки

Для решения этих проблем программой Profiler автоматически выполняется:

- поиск и удаление «лишних» точек сплайна, которые не вписываются в замкнутый профиль пера лопатки;
- поиск точек сопряжения сплайнов корытца и спинки с выходной и входной кромками.

Опишем алгоритм поиска и удаления «лишних» точек сплайна. Этот алгоритм при коррекции одного профиля используется четырежды: для каждого из двух сплайнов (спинки и корытца) вблизи как входной, так и выходной кромки профиля. Во время работы алгоритма кромка, вблизи которой

осуществляется коррекция, называется «текущей», а противоположная - «дальней».

1. Выбираются две точки сплайна крайняя со стороны рассматриваемой кромки (т.н. «крайняя») и следующая ближайшая к ней (т.н. «следующая»).

2. Через выбранные точки проводится прямая (рис. 5).

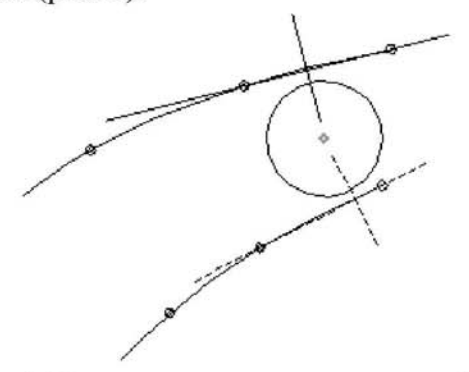

*Рис.5. Схема поиска «лишних» точек сплайнов*

3. Из центра текущей кромки к постро енной прямой опускается перпендикуляр, который разделяет плоскость расположения профиля на две полуплоскости.

4. Осуществляется проверка, принадлежат ли крайняя точка и центр «дальней» кромки одной полуплоскости.

5. Если крайняя точка и центр дальней кромки профиля принадлежат разным полуплоскостям, то точка изымается («выкалы вается») из сплайна. При этом «крайней» точкой становится «следующая». Процесс повторяется с пункта 1.

6. Если крайняя точка и центр дальней кромки принадлежат одной полуплоскости, то точка признаётся годной и сохраняется в сплайне. Процесс выкалывания точек данного конца сплайна завершается.

На рис. 6 показан результат удаления «лишних» точек.

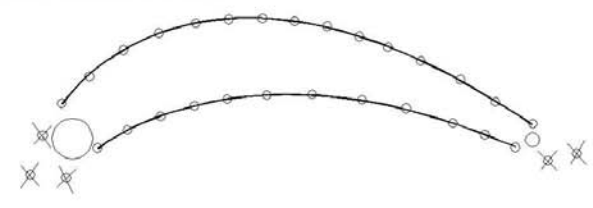

*Рис. 6. Изменённый профиль после завершения работы алгоритма*

По завершении удаления «лишних» то чек сплайнов профиля становится возможным создание замкнутого контура - необходимого условия для создания трёхмерной

модели. Для этого в профиль добавляются точки сопряжения спинки и корытца с кром ками. Алгоритм поиска точек сопряжения должен отработать четыре раза для опреде ления четырех точек сопряжения: спинки со входной кромкой, спинки с выходной кром кой, корытца со входной кромкой, корытца с выходной кромкой. Поиск каждой точки сопряжения является итерационной процедурой, первая итерация имеет отличительные особенности по сравнению со всеми последующими.

1. Выбираются четыре точки сплайна со стороны рассматриваемой кромки: нулевая, первая, вторая и третья; нумерация начинается с концевой точки сплайна (рис. 7).

2. Выбранные точки Qo, Q1, Q2, *Q3* интерполируются кубическим сплайном Безье - функцией вида

 $Q(t) = (1-t)^3 P_0 + 3t(1-t)^2 P_1 + 3t^2(1-t)P_2 + t^3 P_3$ где *t e* [0;1], а Po, P1, P2, P3 - опорные точки, причём  $P_0 \equiv O_0$ ,  $P_3 \equiv O_3$  (рис. 8), а координаты  $P_1$  и  $P_2$  определяются по алгоритму, описанному ниже.

3. Далее находится касательная к этому сплайну в крайней интерполируемой точке. Её угловой коэффициент равен производной от функции сплайна при  $t=0$ .

4. Из центра текущей кромки опускается перпендикуляр к найденной касательной.

5. Определяются координаты ближайшей к крайней точке сплайна точки пересечения этого перпендикуляра и окружности кромки.

6. При первой итерации создаётся новая точка с найденными координатами и выпол нение алгоритма начинается заново с перво го пункта. При этом происходит перенуме рация точек: вновь созданная крайняя точка становится нулевой, бывшая нулевая - первой и т.д. При второй и последующих итерациях новая точка не добавляется, а происходит только «сдвиг» уже имеющейся край ней точки на новые координаты, а выполнение алгоритма продолжается.

7. Определяется расстояние сдвига крайней точки сплайна.

8. Оценивается величина сдвига. Алгоритм повторяется до тех пор, пока расстояние сдвига имеет значительную величину, т. е. превышает заранее заданную погрешность (например,  $10^{-7}$  м). Если же выполняемый сдвиг не превышает погрешность. алгоритм завершает свою работу.

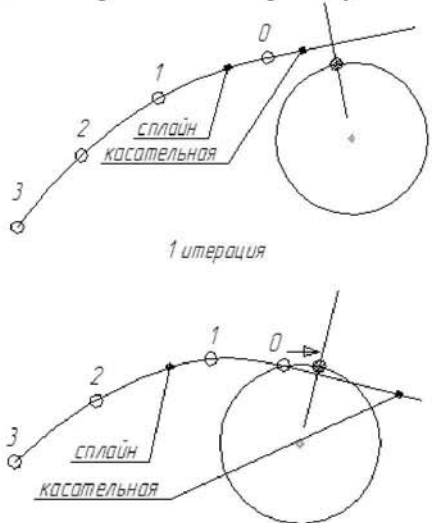

2.N итерация Рис. 7. Итерационный поиск точки сопряжения

Для отыскания координат точек  $P_1$  и  $P_2$ (см. рис. 8) кубический сплайн, проходящий через четыре точки, представляется в базисном виде [1]:

$$
Q_k = \sum_{i=0}^n N_{i,p}(\overline{u}_k) P_i,
$$

где  $n=3$  (число точек минус единица),  $p=3$  порядок сплайна,  $k=0...n$ .

Аргументы базисов  $u_k \in [0,1]$  могут быть найдены несколькими способами, причём от их значений зависит положение опорных точек  $P_1$  и  $P_2$  и, соответственно, форма интерполирующего сплайна.

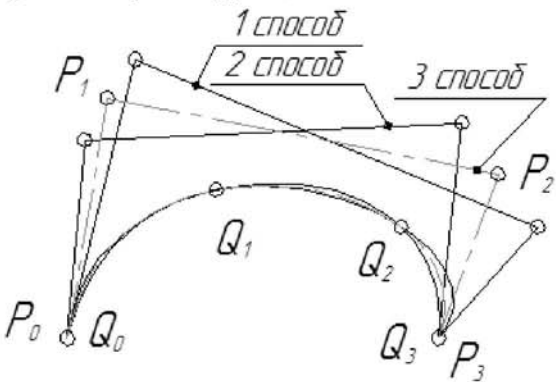

Рис. 8. Варианты интерполяции

В программе Profiler применяется способ, основанный на оценке относительного расстояния каждой точки:

$$
\overline{u}_0 = 0
$$
,  $\overline{u}_k = \overline{u}_{k-1} + \frac{|Q_k - Q_{k-1}|}{d}$ ,  $k=1...n$ ,

$$
\text{rate } d = \sum_{k=1}^{n} |Q_k - Q_{k-1}|.
$$

В данном случае выражение под модулем обозначает расстояние между точками:

$$
|Q_k - Q_{k-1}| = \sqrt{(x_k - x_{k-1})^2 + (y_k - y_{k-1})^2}
$$

Значения базисов  $N_{i,p}(u)$  определяются по рекуррентной формуле:

$$
N_{i,p}(u) = \frac{u - u_i}{u_{i+p} - u_i} N_{i,p-1}(u) + \frac{u_{i+p+1} - u}{u_{i+p+1} - u_{i+1}} N_{i+1,p-1}(u)
$$
  

$$
N_{i,0}(u) = \begin{cases} 1, & \text{even } u_i \le u \le u_{i+1} \\ 0, & \text{otherwise} \end{cases}
$$

где  $u_i$  - узлы связующего вектора (knotsvector)

$$
U = \{u_0, u_1, ..., u_{m-1}, u_m\},\
$$

где  $m = n+1+p$ .

При  $n=p$  вектор определяется однозначно:  $u_0$ =...= $u_n$ =0,  $u_{m-n}$ =...= $u_m$ =1, например в рассматриваемом случае

$$
U = \{0, 0, 0, 0, 1, 1, 1, 1\}.
$$

Таким образом, в случае  $n=p=3$  базисный вид сплайна представляет собой матрицу:

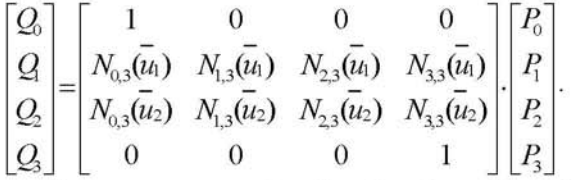

Очевидно, что  $P_0 = Q_0$ ,  $P_3 = Q_3$ , а  $P_1$  и  $P_2$ определяются путём решения системы:

$$
\begin{cases} N_{1,3}(u_1)P_1 + N_{2,3}(u_1)P_2 = Q_1 - N_{0,3}(u_1)Q_0 - N_{3,3}(u_1)Q_3 \\ N_{1,3}(u_2)P_1 + N_{2,3}(u_2)P_2 = Q_2 - N_{0,3}(u_2)Q_0 - N_{3,3}(u_2)Q_3 \end{cases}.
$$

По завершении этой части программы Profiler профиль становится замкнутым, что позволяет использовать его для создания объёмных моделей. Поскольку TurboGrid использует в качестве исходных данных набор точек, формирующих замкнутый необходимо изменить описание сплайн. кромок: дуги заменить сплайнами. Для этого на дуге каждой кромки, ограниченной точками сопряжения, равномерно располагается некоторое количество точек - узлы «кромочного» сплайна. Практика показала, что десяти точек достаточно для корректного описания дуги кромки. В результате профиль представлен четырьмя сплайнами: для двух кромок, корытца и спинки, - заданными так, что концевые узлы любых соседних сплайнов совпадают.

Однако переход от четырёх сплайнов, образующих замкнутый контур, к единому сплайну также не оказался ординарной задачей. Поскольку сплайны кромок имеют кривизну, значительно отличающуюся от кривизны сопрягаемых с ними сплайнов корытца или спинки, то создаваемый единый сплайн, не имея возможности скачкообразно изменить кривизну в точках сопряжения, приобретает волнистость, которая для куби ческих сплайнов Безье не распространяется далее двух узлов от точки сопряжения. Для того чтобы локализовать волнистость в раз мерах, не превышающих погрешность создаваемой в TurboGrid расчётной конечноэлементной сетки, в профиль вводятся добавочные точки вблизи точек сопряжения: по две с каждой стороны на расстоянии 10% и 20% дистанции до следующей точки сплайна (рис. 9). При этом волны становятся настолько короткими, что при создании расчётной сетки их длина оказывается намного меньше размера её ячеек, поэтому на качество сетки такая волнистость не влияет.

Интерактивная часть программы имеет достаточно удобный дружественный интерфейс, фрагмент которого приведён на рис.10.

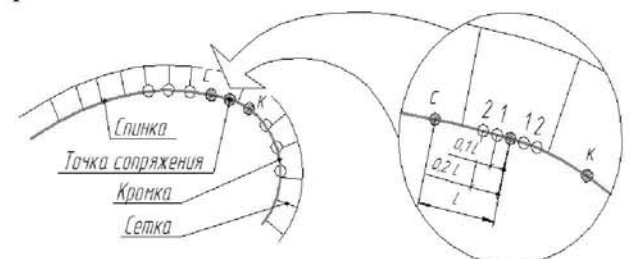

*Рис. 9. Схема добавления точек и относительные размеры сетки*

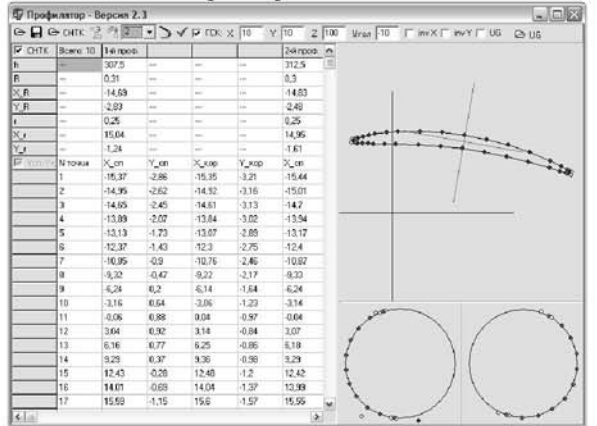

*Рис. 10. Фрагмент интерфейса программы Profiler* 

Левая часть окна программы представляет собой таблицу, в которую непосредственно вводятся координаты точек сплайнов спинки и корытца, а также информация о кромках. Программа поддерживает оба опи санных способа задания координат: как с общей, так и с независимой абсциссой. При вводе координат узлов сплайнов курсор по нажатии клавиши ENTER совершает интеллектуальные перемещения по таблице, повышая эргономичность и скорость ввода информации с чертежа. Правая часть окна представляет графическое поле. В его верхней части отображается полная схема профиля для визуального контроля ошибок вво да координат. В нижней части выводятся схемы областей входной и выходной кромок в увеличенном масштабе - для визуального контроля работы программы.

Итак, при помощи программы Profiler решаются следующие задачи:

1) осуществляется оцифровка чертежей;

2) выполняется доводка полученных цифровых моделей до возможности создания по ним трёхмерных моделей пера путём удаления лишних точек сплайнов и замыкания контуров профилей с помощью допол нительных точек сопряжения;

3) производится преобразование ин формации о геометрии пера в формат, при годный для автоматической загрузки в Ansys TurboGrid. Для этого каждый профиль описывается узлами единого замкнутого сплайна. При этом его волнистость снижена до уровня, не оказывающего влияния на качество создаваемой расчётной сетки.

Программа была опробована при подготовке расчётных моделей каскада ком прессора среднего давления газотурбинного двигателя и малоразмерного турбокомпрессора. Реализованный в программе алгоритм показал высокую стабильность при обработке лопаток различной геометрии. По экспертным оценкам, в результате применения данной программы время создания расчётных моделей было сокращено на порядок.

Работа выполнена при финансовой поддержке Правительства Российской Федерации (Минобрнауки) на основании постановления Правительства РФ №218 от 09.04.2010.

1. Les, A. Piegl and Wayne Tiller. The thoms Springer NURBS Book (Monographs in Visual Commu-

**Библиографический список** nication). Paperback - 646 pages, 578 illustra tions. Springer-Verlag, New York, NY. Second

## **AUTOMATIZATION OF CREATION VANE 3D-MODEL IN ANSYS TURBOGRID WITH GEOMETRY DATA IN TRADITIONAL VIEW**

#### © 2011 I. B. Dmitrieva, L. S. Shabliv © 2011 I. B. Dmitrieva, L. S. Shabliy

#### Samara State Aerospace University named after academician S.P. Korolyov (National Research University)

Is seeing methodology of automotive creation of vane 3D-model in TurboGrid for gas-dynamic analysis. Is sug-Is seeing methodology of automotive creation of vane 3D-model in TurboGrid for gas-dynamic analysis. Is sug-<br>In the of colving problems which occurring during converting different formate of data gested ways of solving problems which occupies during converting different formats of data.

*Blade, geometrical 3D-model, finite-element model, cubic spline.* 

#### **Информация об авторах**

**Дмитриева Ирина Борисовна,** доцент кафедры теории двигателей летательных аппаратов, Самарский государственный аэрокосмический университет имени академика С.П. Королёва (национальный исследовательский университет). Тел.: (846) 267-45-94. E-mail: tdla@ssau.ru. Область научных интересов: лопаточные машины, CAIIP, CASE-технологии, программирование.

**Шаблий Леонид Сергеевич,** ассистент кафедры теории двигателей летательных аппа ратов, Самарский государственный аэрокосмический университет имени академика С.П. Королёва (национальный исследовательский университет). Тел.: (846) 267-45-94. E-mail: shelbi $gt500$ @mail.ru. Область научных интересов: лопаточные машины, численные методы расчёта, программирование.

**Dmitrieva Irina Borisovna,** Candidate of Technical Sciences, Associate professor of aircraft engines theory department, Samara State Aerospace University named after academician S.P. Korolyov (National Research University). Phone: (846) 267-45-94. E-mail: tdla@ssau.ru. Area of research: blade machines, CAx, CASE, programming.

**Shabliy Leonid Sergeevich,** Instructor of aircraft engines theory department, Samara State Aerospace University named after academician S.P. Korolyov (National Research University). Phone: (846) 267-45-94. E-mail: shelbi-gt500@mail.ru. Area of research: blade machines, numerical calculations, programming.